# **Upgrading ZENworks 2020 Update x**

- ["Upgrade Path Chart" on page 1](#page-0-0)
- ["Software and Licenses Download \(SLD\)" on page 2](#page-1-0)
- ["Requirements Considerations" on page 4](#page-3-0)
- ["Upgrade from ZENworks 2020 to ZENworks 2020 Update 2" on page 12](#page-11-0)
- ["Upgrade from ZENworks 2020 Update 1 to ZENworks 2020 Update 2" on page 13](#page-12-0)
- ["Upgrade from ZENworks 2020 Update 2 to ZENworks 2020 Update 3" on page 13](#page-12-1)
- ["Additional Information" on page 14](#page-13-0)

# <span id="page-0-0"></span>**Upgrade Path Chart**

The following chart represents the upgrade path from ZENworks 2020 version to the most current ZENworks 2020 Update 3 version.

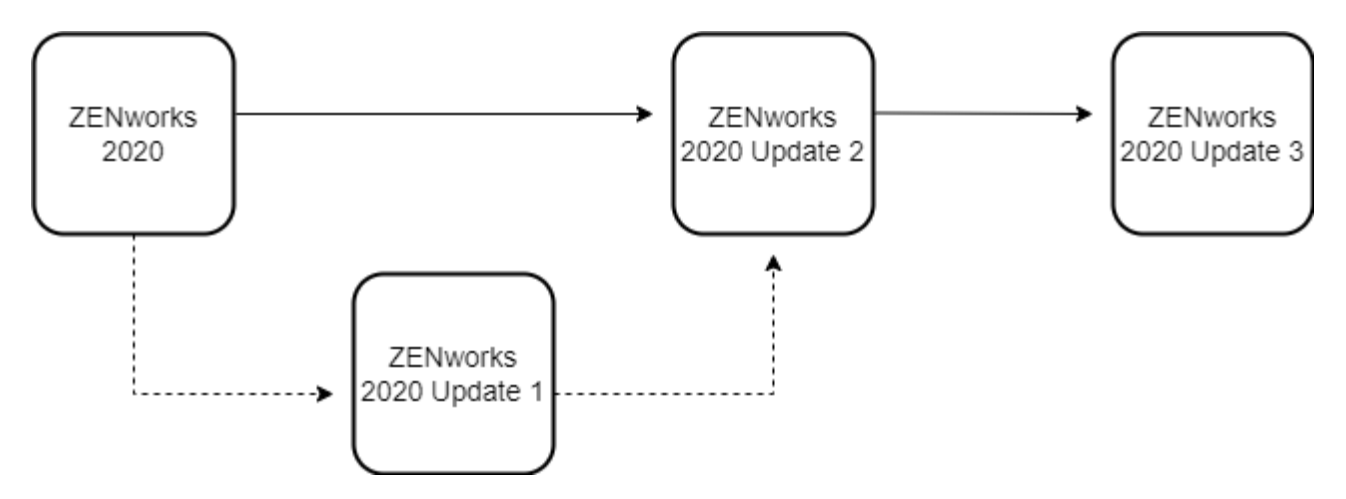

The process requires two separate upgrades:

**ZENworks 2020 to 2020.2:** If you are on ZENworks 2020 or ZENworks 2020 Update 1, the first upgrade is to ZENworks 2020 Update 2. Both versions (2020 and 2020.1) can upgrade directly to ZENworks 2020 Update 2. This upgrade includes your Primary Servers, database, and Satellites. You can also upgrade your managed devices at this point or wait until you have upgraded to ZENworks 2020 Update 3.

**ZENworks 2020.2 to 2020.3:** The second upgrade is from ZENworks 2020 Update 2 to ZENworks 2020 Update 3. This upgrade includes your Primary Servers, database, Satellites, and managed devices.

# <span id="page-1-0"></span>**Software and Licenses Download (SLD)**

Log in to the [Micro Focus Customer Portal](https://sldlogin.microfocus.com/nidp/app) or [Micro Focus Download](https://sldlogin.microfocus.com/mysoftware/index) site to download the files for upgrade. From the **Downloads** screen, select the **Product**, **Product Name** (entitlement) and **Version** to view the files. Click the **Media Version** column to sort the files.

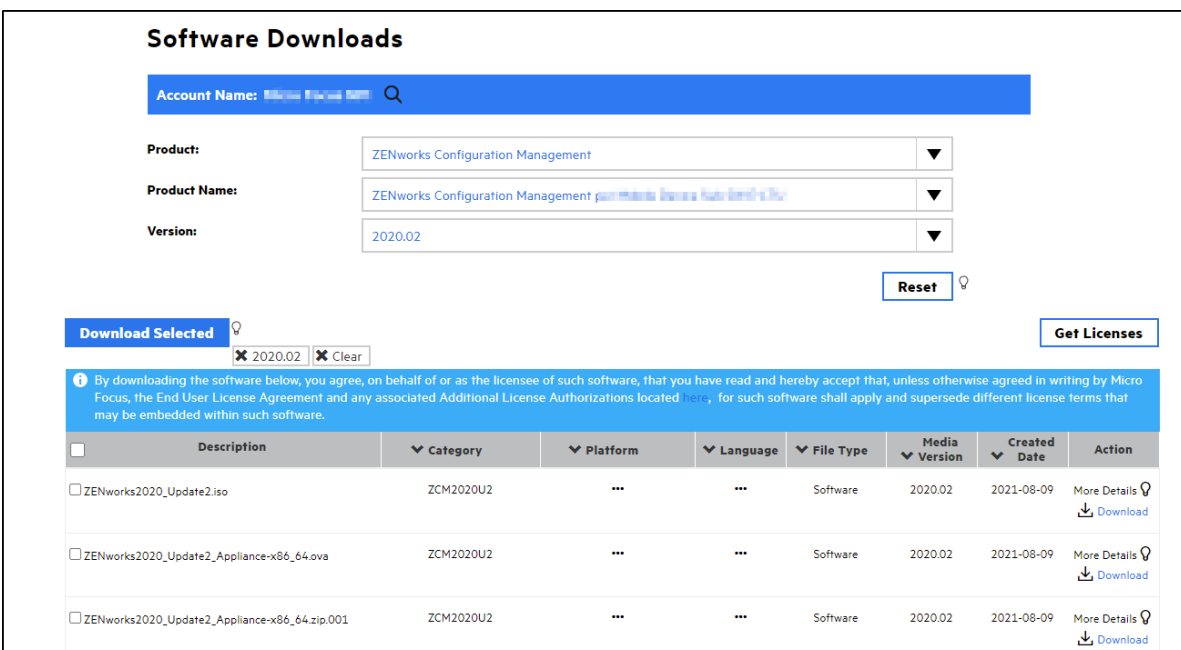

The following image displays the files that are available for download for Update 2.

The following image displays the files that are available for download for Update 3.

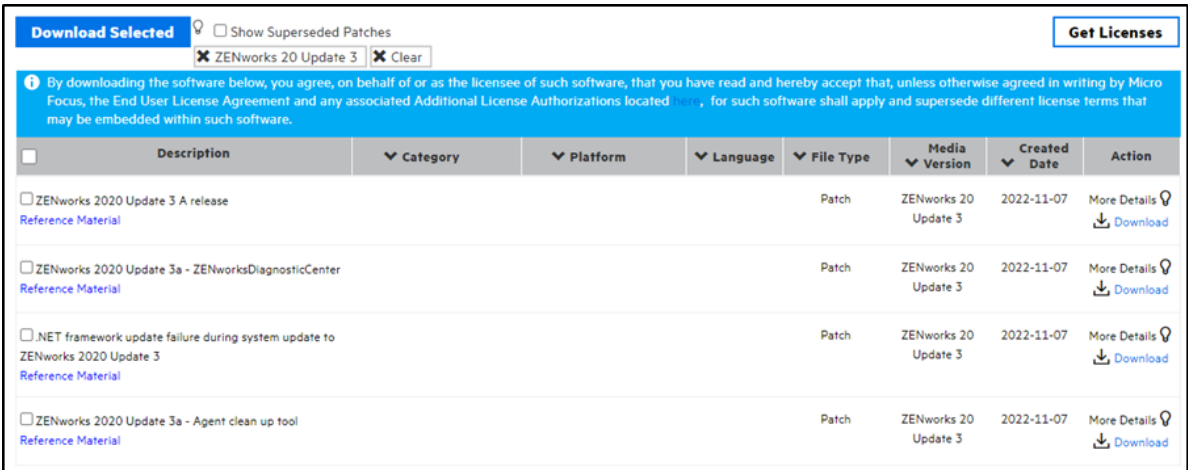

## **Downloads**

Based on the configuration of ZENworks, select any of the following files and click **Download Selected**.

The following table lists the files that are available for download for Update 2.

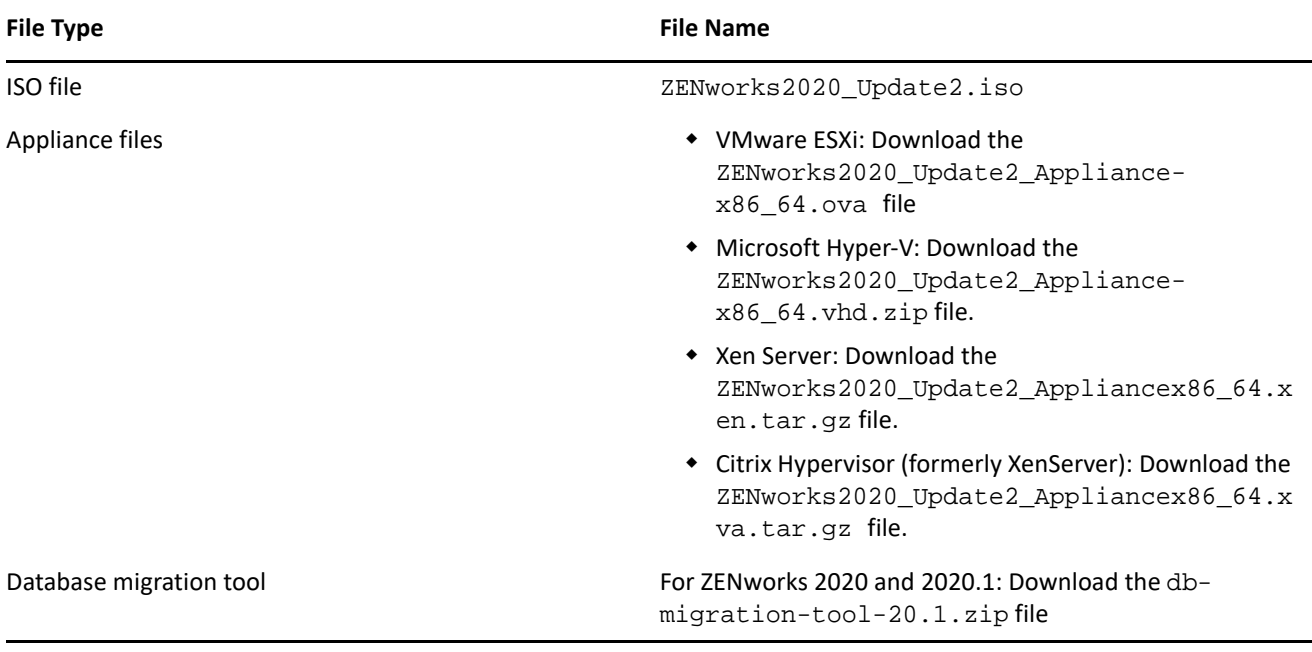

The following table lists the files that are available for download for Update 3.

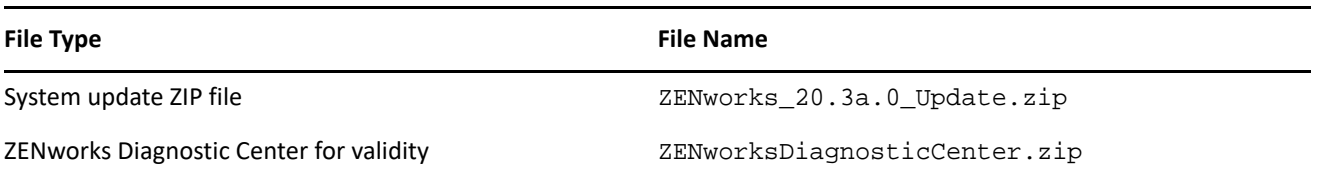

Perform MD5 checksum on all downloaded files for data integrity.

#### **Initiating Upgrade Process**

After downloading the upgrade files, perform the following:

- ["Initiating Upgrade to ZENworks 2020.2" on page 3](#page-2-0)
- ["Initiating Upgrade to ZENworks 2020.3" on page 4](#page-3-1)

#### <span id="page-2-0"></span>**Initiating Upgrade to ZENworks 2020.2**

On Linux, do the following:

- 1. Mount the download ISO by running the command mount -o loop <ISO path including name> <mount\_path>
- 2. cd to the mounted location and run ./setup.sh.

On Windows, do the following:

- 1. Mount the downloaded ISO.
- 2. Run setup.exe.
- 3. Open a DOS window, browse to the root of the ZENworks 2020 installation media, then enter the setup.exe command.

For more information, see the [ZENworks Upgrade Guide.](https://www.novell.com/documentation/zenworks-2020-update-3/pdfdoc/zen_upgrade/zen_upgrade.pdf#bookinfo)

#### <span id="page-3-1"></span>**Initiating Upgrade to ZENworks 2020.3**

- 1. (Optional) Create a temporary directory on Windows and Linux. On Linux, create the directory in  $/\text{var}/$ tmp or /var/opt/microfocus/zenworks/tmp.
- 2. Copy the System update ZIP file to the temporary directory.
- 3. Run the following command:

zman sui <Path of the system update zip file>

4. When prompted, specify the administrator credentials.

The system update will be imported to the zone. To track the status in ZCC, go to **Configuration** > **System Updates**.

Next, follow the upgrade deployment steps. For information on deploying the upgrade, see [step 6](https://www.novell.com/documentation/zenworks-2020-update-3/pdfdoc/zen_sys_updates/zen_sys_updates.pdf#baxwvb6) under [Deploying Updates](https://www.novell.com/documentation/zenworks-2020-update-3/pdfdoc/zen_sys_updates/zen_sys_updates.pdf#bjppvdf) in the [ZENworks System Updates Reference](https://www.novell.com/documentation/zenworks-2020-update-3/pdfdoc/zen_sys_updates/zen_sys_updates.pdf#bookinfo) guide.

#### **ZENworks 2020.x Licensing**

Retrieve your ZENworks 2020.x license keys from the [Micro Focus Customer Care Portal](https://login.microfocus.com/nidp/idff/sso?id=9&sid=0&option=credential&sid=0&target=https%3A%2F%2Fwww.microfocus.com%2Fcustomercenter%2Fapp%2Fhome) to activate the environment during the install or upgrade.

During the upgrade the licensing option allows input of the ZENworks Suite license OR individual component licenses. Refer to documentation about [Suite components when activating ZENworks Licenses and Product](https://www.novell.com/documentation/zenworks-2020-update-3/zen_sys_licensing/data/t48fdj154xsf.html)  [License states](https://www.novell.com/documentation/zenworks-2020-update-3/zen_sys_licensing/data/t48fdj154xsf.html).

**NOTE:** If not licensed for ZENworks 2020 Suite, then all individual ZENworks component licenses will need to be entered separately during upgrade.

# <span id="page-3-0"></span>**Requirements Considerations**

One of the primary tasks required to perform a successful ZENworks upgrade is identifying what requirements have changed between your installed ZENworks version and the target current version so that you know what steps you will need to take to account for those changes.

The following sections identify the major ZENworks components whose requirements you need to consider and plan for. Once you know these requirements, the upgrade instructions will help you meet them in the appropriate order.

- ["Primary Server Operating System" on page 5](#page-4-0)
- ["ZENworks Virtual Appliance" on page 7](#page-6-0)
- ["Database" on page 8](#page-7-0)
- ["Satellites" on page 9](#page-8-0)
- ["Managed Devices" on page 9](#page-8-1)
- ["User Sources and Certificates" on page 12](#page-11-1)
- ["Reporting Server" on page 12](#page-11-2)

## <span id="page-4-0"></span>**Primary Server Operating System**

The supported operating systems, resources, and hypervisors required to run the ZENworks Primary Server have changed from ZENworks 2020.x versions to the current ZENworks 2020.3 release. You need to understand the requirements for both the ZENworks 2020 version and the ZENworks 2020.3 version so that you can correctly determine how to meet them and at which point in the ZENworks upgrade process you will need to implement the required changes.

**NOTE:** If you are using the ZENworks Virtual Appliance for your Primary Servers, refer to ["ZENworks Virtual](#page-6-0)  [Appliance" on page 7](#page-6-0) for the requirements you need to consider before upgrading.

For a detailed listing of Primary Server requirements for ZENworks 2020.3, see [Primary Server Requirements.](https://www.novell.com/documentation/zenworks-2020-update-3/zen_system_requirements/data/zen_system_requirements.html#primary_server_requirements)

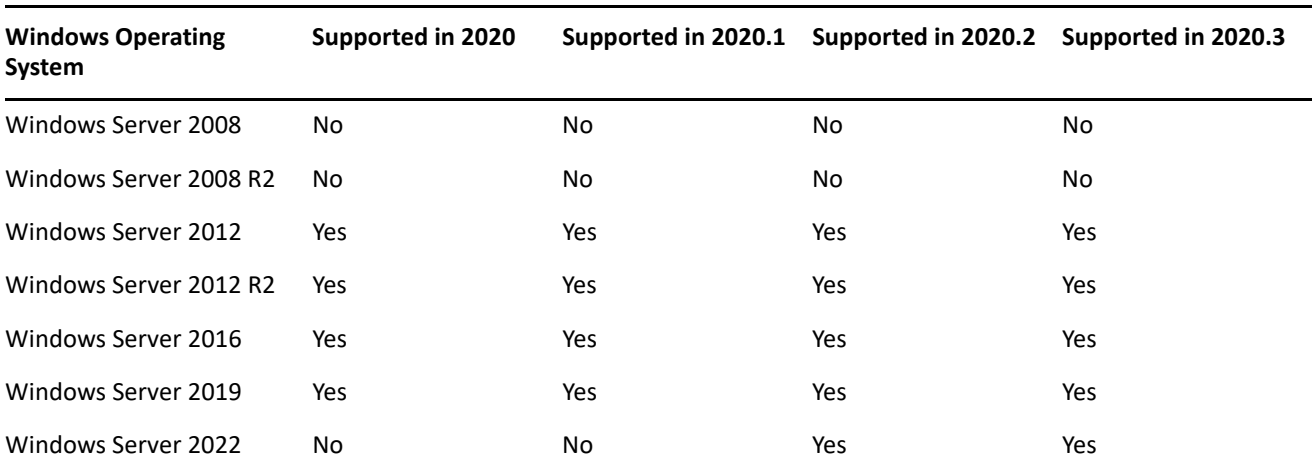

#### **Operating System**

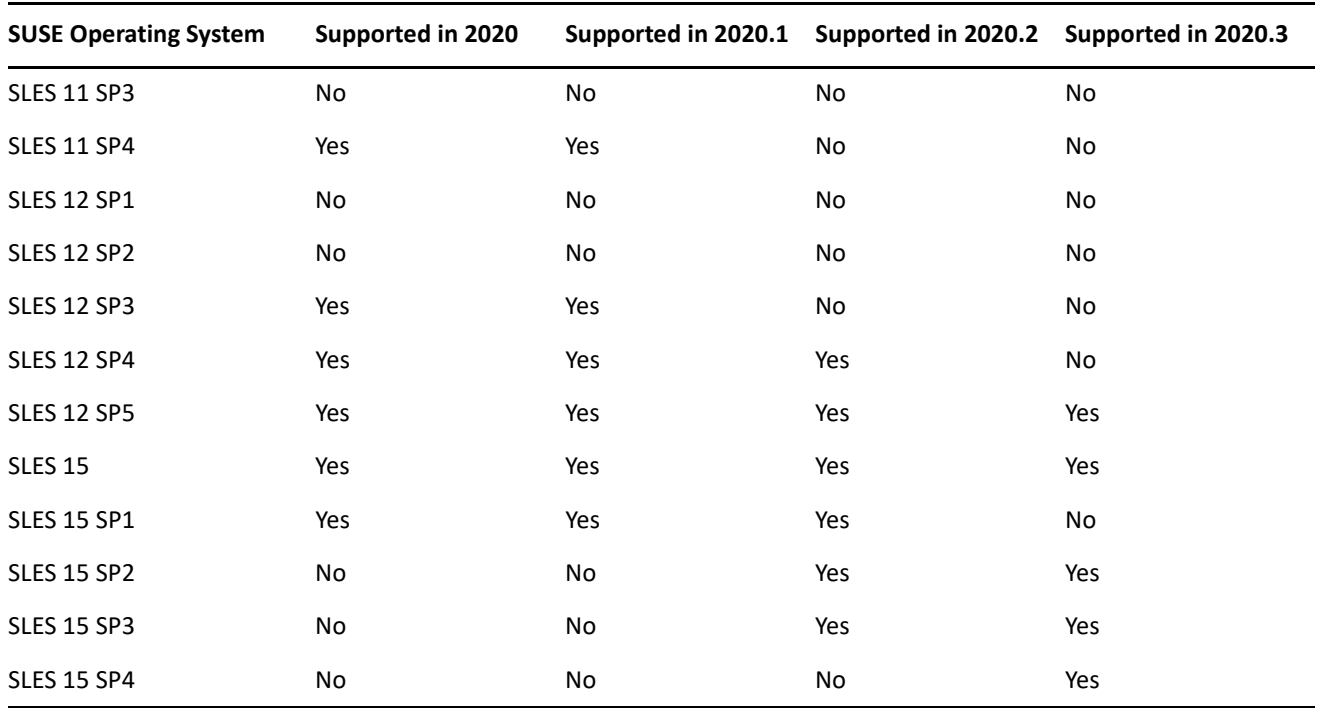

If you find that you need to upgrade a Primary Server's operating system, consider the following:

- In-place upgrades between major operating system versions are not supported. For example, you cannot upgrade from Windows Server 2016 to Windows Server 2019 with the Primary Server on the system as it will most likely result in issues with the Primary Server. Likewise, on SLES, you cannot upgrade from SLES 12 SP5 to SLES 15.
- If the Primary Server is on SLES, you can perform in-place upgrades of minor operating system versions. For example, you can upgrade from SLES 15 to SLES 15 SP4.
- If you are interested in moving to the ZENworks Virtual Appliance for your Primary Servers, once you are on ZENworks 2020 Update 3 you can move a Windows or Linux Primary Server to the Appliance. For information, see [Moving from a Windows or Linux Primary to Appliance.](https://www.novell.com/documentation/zenworks-2020-update-3/zen_sys_servers/data/t4ea4pa6w1h7.html)

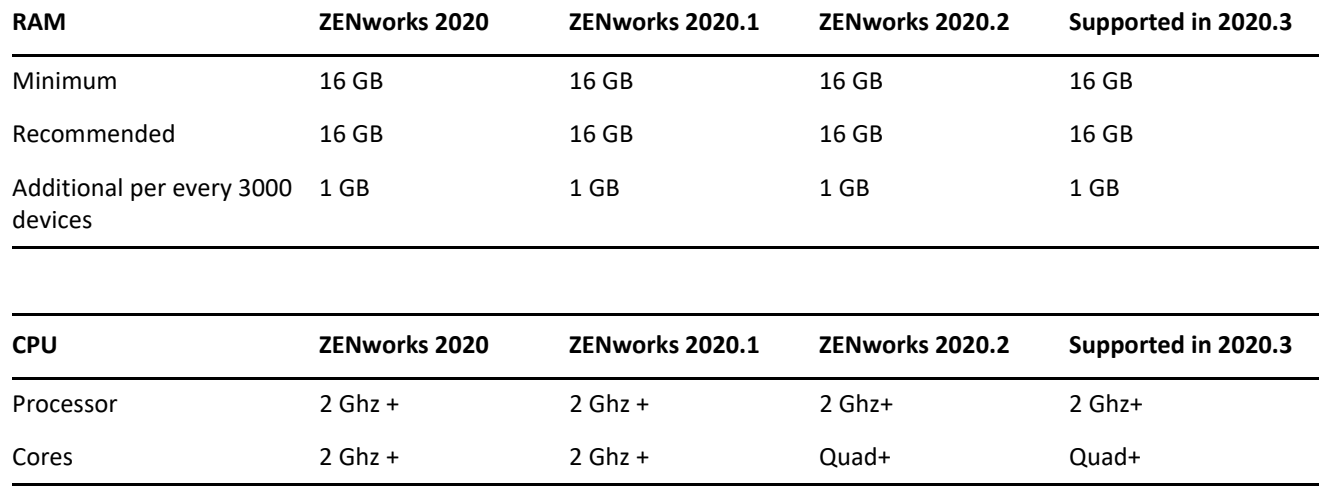

#### **System Resources**

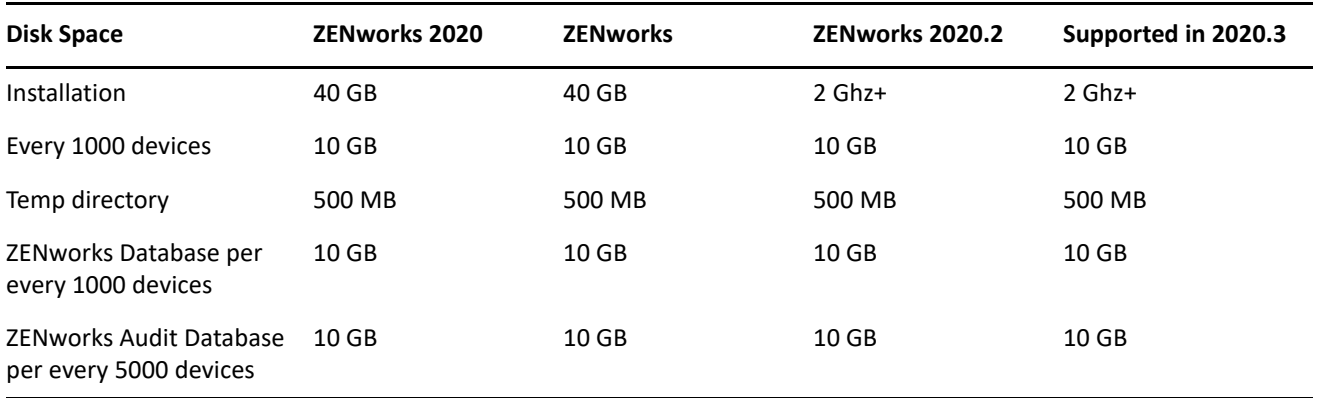

#### **Virtual Hypervisors**

If you are hosting any Primary Servers in a virtual hypervisor, ensure that you can meet the supported hypervisor requirements at each stage of the upgrade.

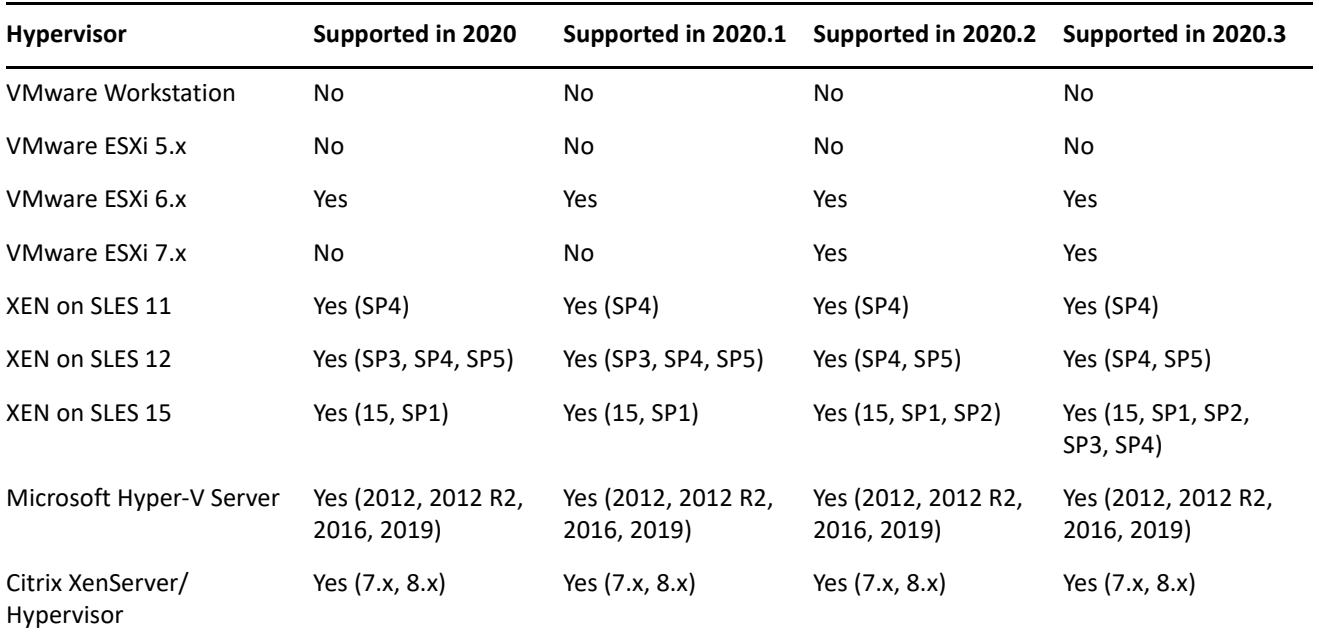

#### <span id="page-6-0"></span>**ZENworks Virtual Appliance**

The following table lists the requirements you need to consider if you are using the ZENworks Virtual Appliance for any Primary Servers. For a detailed listing of ZENworks Virtual Appliance for ZENworks 2020.2, see [Virtual Appliance Requirements.](https://www.novell.com/documentation/zenworks-2020-update-3/zen_system_requirements/data/zen_system_requirements.html#t41sk7nahp87)

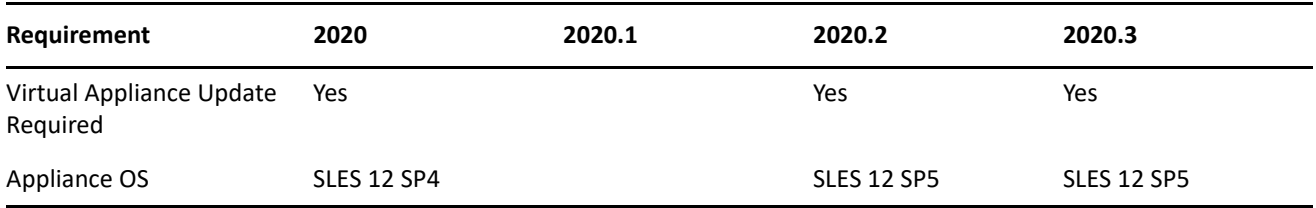

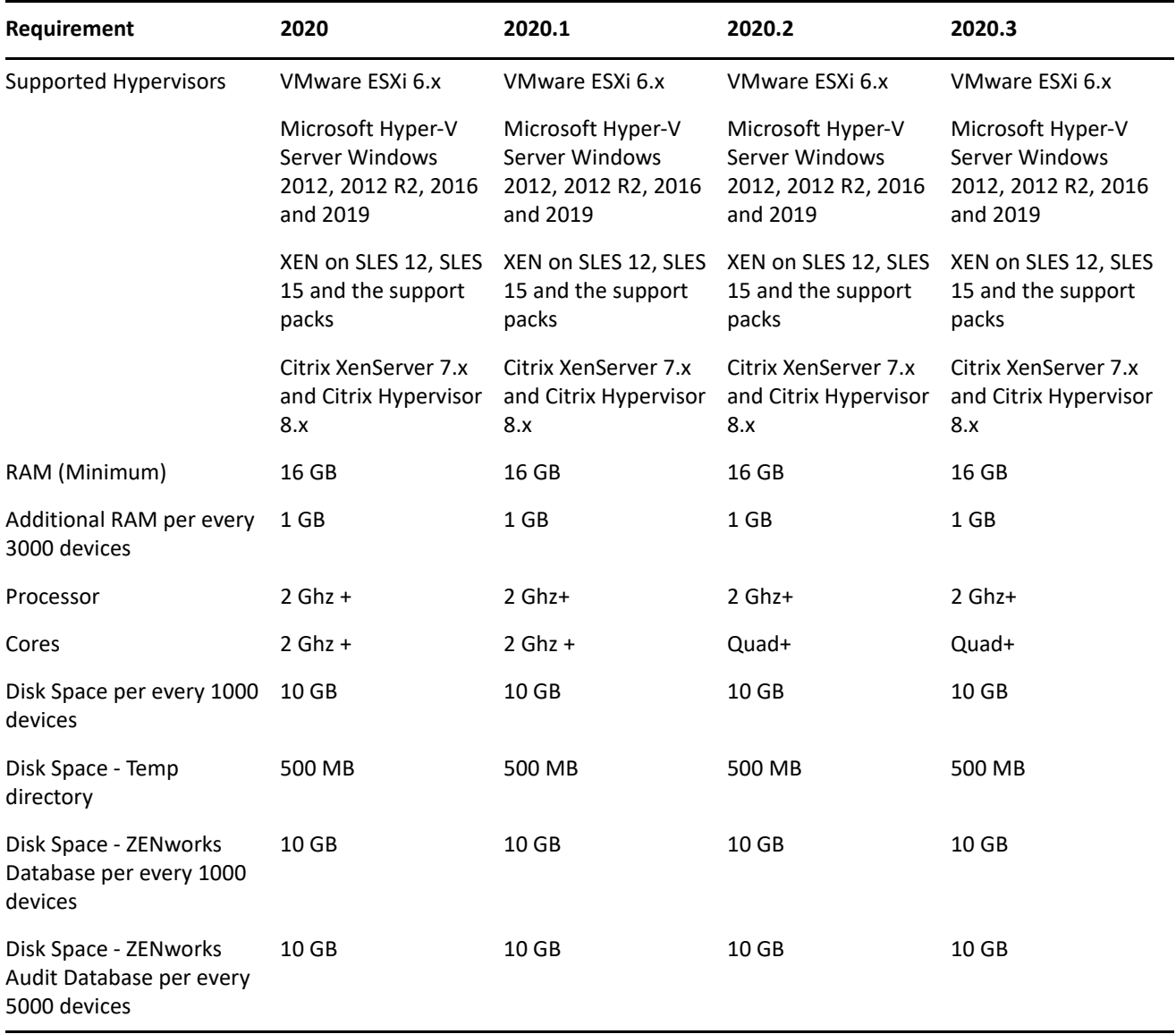

## <span id="page-7-0"></span>**Database**

The following tables list the supported database types and versions. For a detailed listing of the database requirements for ZENworks 2020 Update 3, see [Database Requirements.](https://www.novell.com/documentation/zenworks-2020-update-3/zen_system_requirements/data/zen_system_requirements.html#database_requirements)

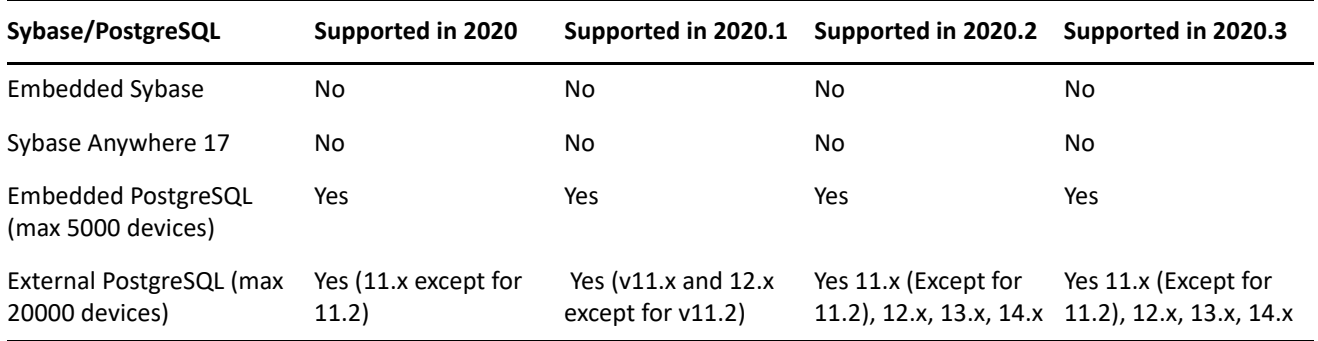

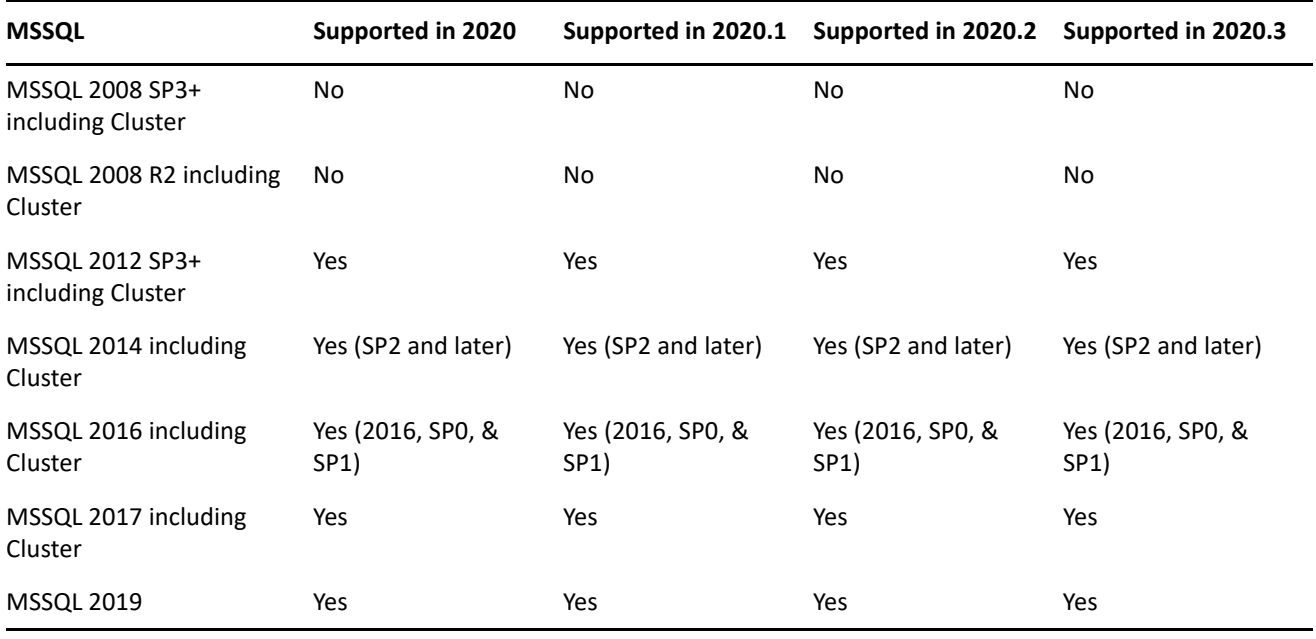

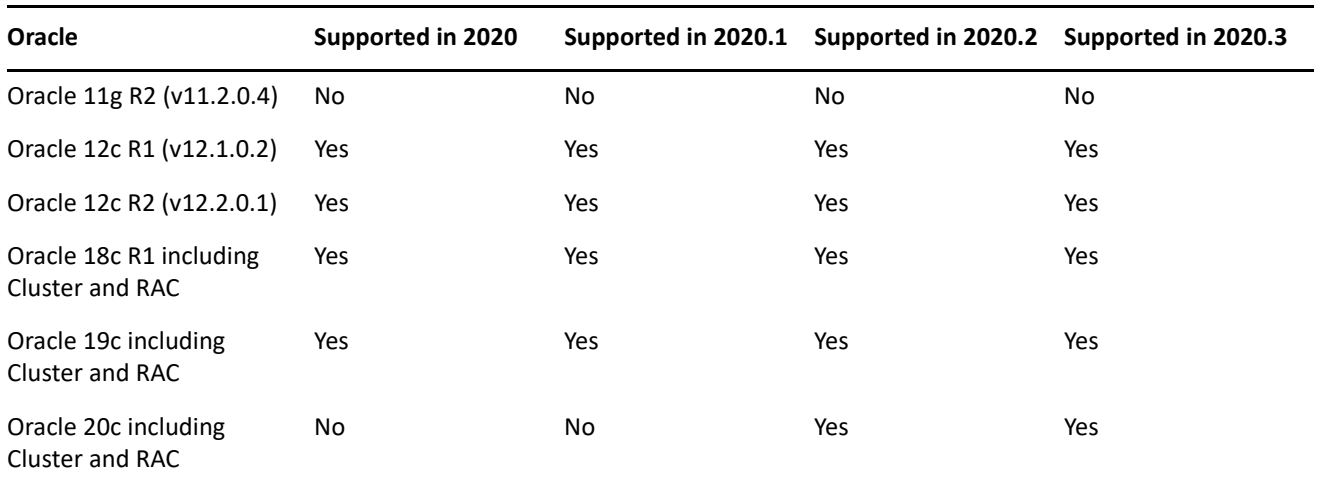

If you are using an external database, you need to upgrade or migrate the external database to the supported latest version before upgrading the Primary Server.

## <span id="page-8-0"></span>**Satellites**

A Satellite must meet the minimum requirements for a managed device. Refer to the [Managed Devices](https://www.novell.com/documentation/zenworks-2020-update-3/zen_system_requirements/data/zen_system_requirements.html#managed_device_requirements) section for those requirements.

## <span id="page-8-1"></span>**Managed Devices**

The following sections show the operating systems supported as Windows, Linux, and Mac managed devices. For a detailed listing of managed device requirements, see [Managed Devices](https://www.novell.com/documentation/zenworks-2020-update-3/zen_system_requirements/data/zen_system_requirements.html#managed_device_requirements) section in [System Requirements.](https://www.novell.com/documentation/zenworks-2020-update-3/zen_system_requirements/data/zen_system_requirements.html#managed_device_requirements)

## **Windows Managed Devices**

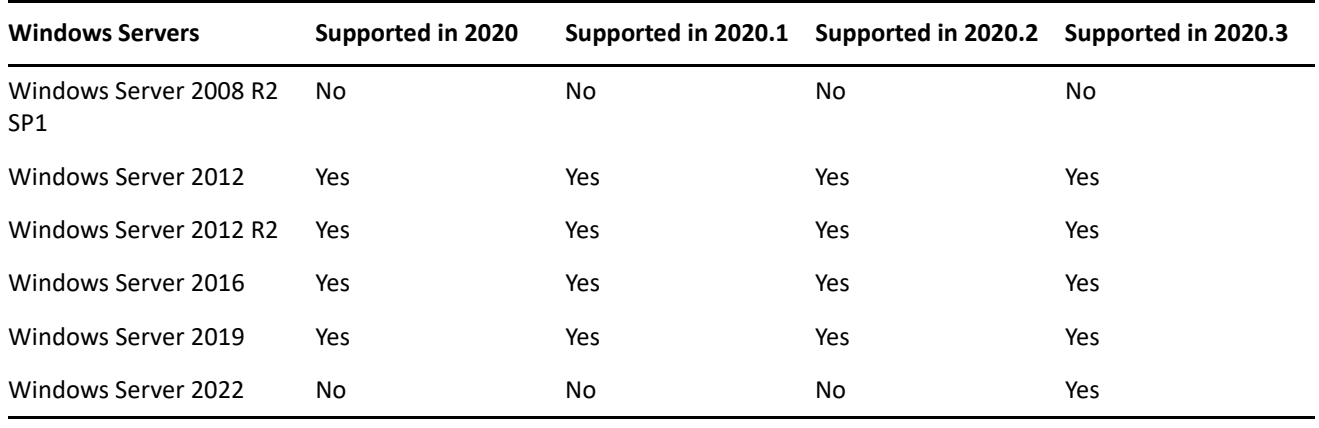

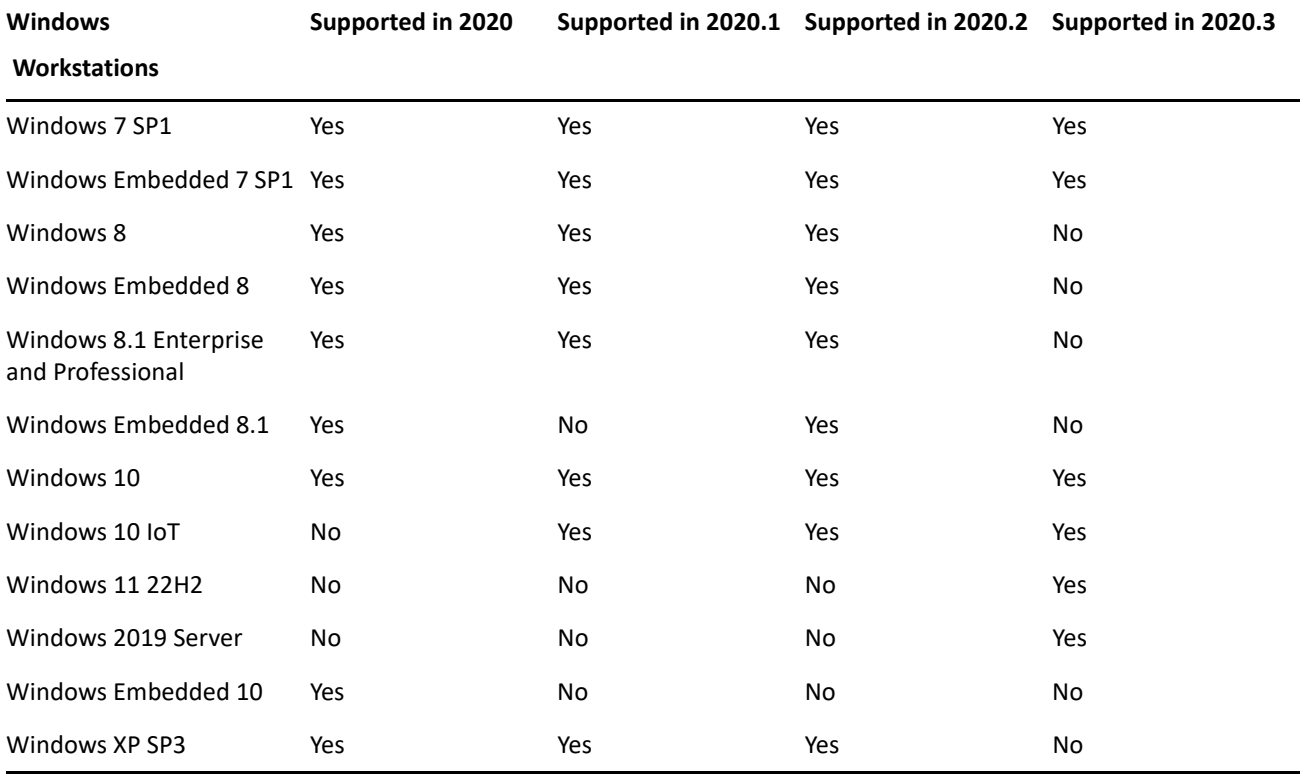

## **Linux Managed Devices**

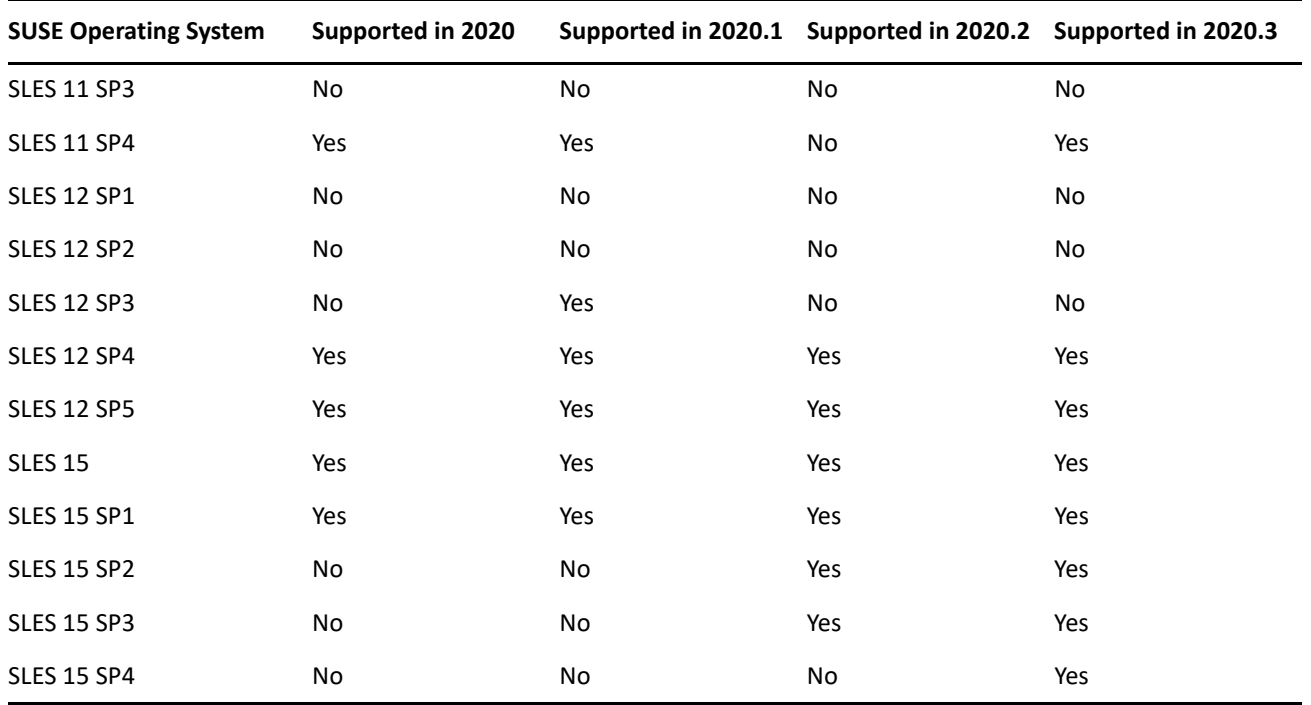

#### **Mac Managed Devices**

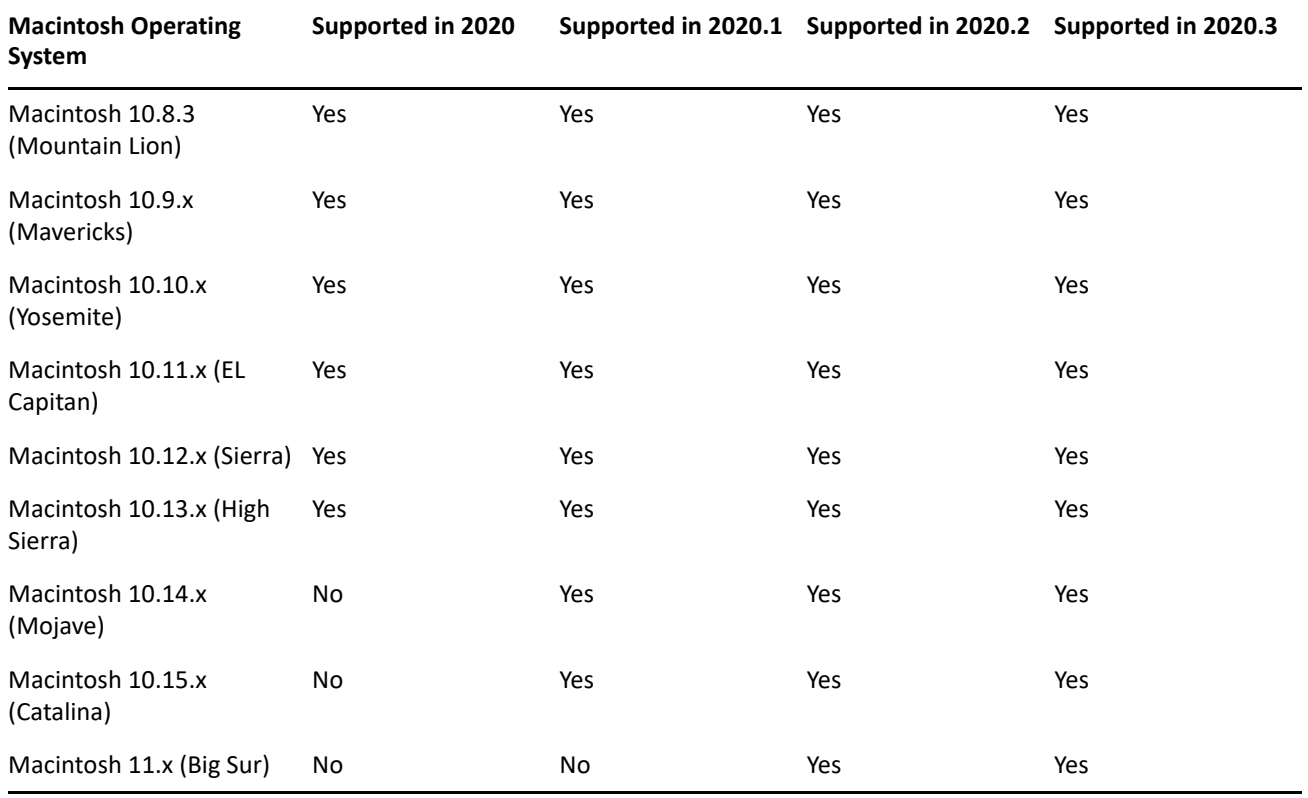

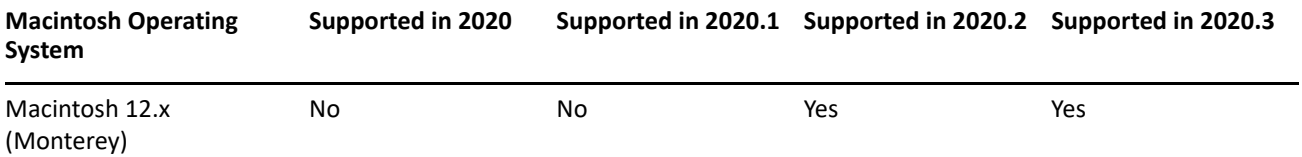

## <span id="page-11-1"></span>**User Sources and Certificates**

In general, you should not encounter any requirements issues related to user sources and certificates as you move through the upgrade. The following table summarizes key requirements. For a detailed listing of user source requirements, see [LDAP Directory Requirements](https://www.novell.com/documentation/zenworks-2020-update-3/zen_system_requirements/data/zen_system_requirements.html#ldap_directory_requirements).

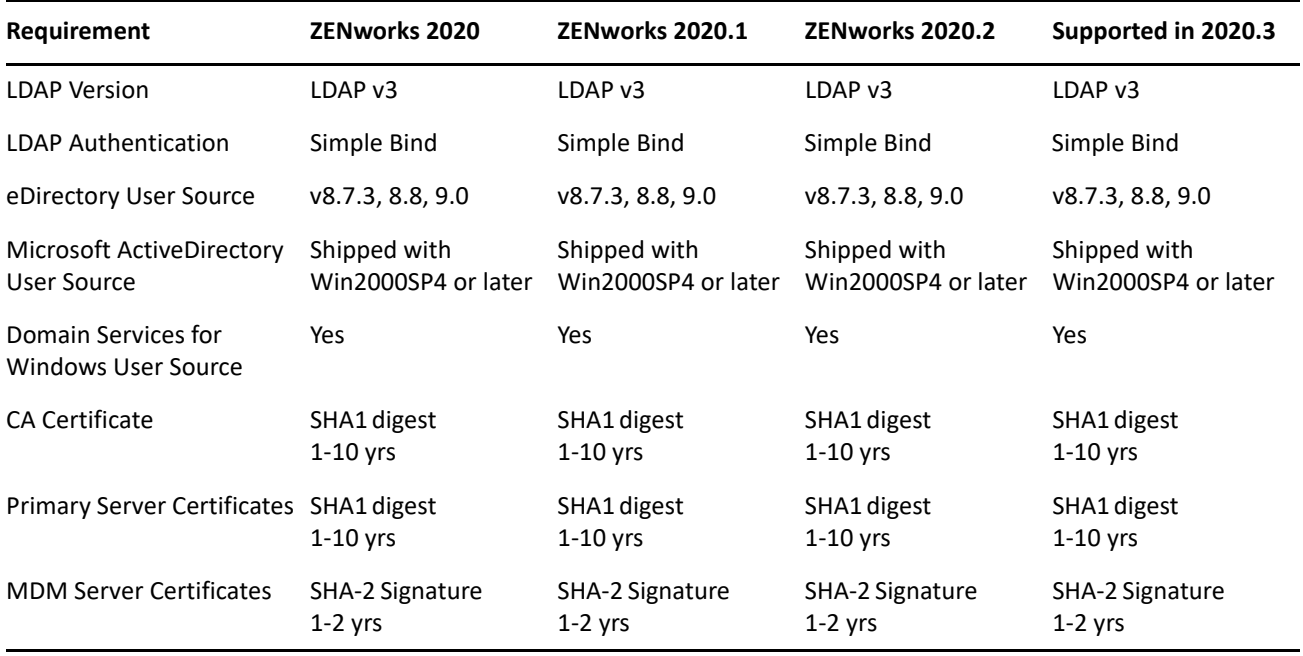

## <span id="page-11-2"></span>**Reporting Server**

The following table shows the Reporting Server versions provided in each release and the ZENworks versions supported by each Reporting Server.

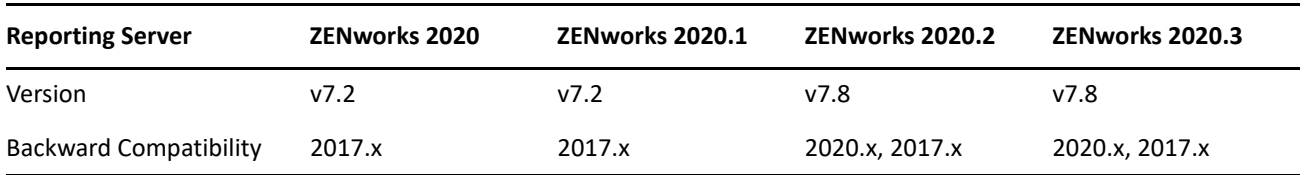

# <span id="page-11-0"></span>**Upgrade from ZENworks 2020 to ZENworks 2020 Update 2**

To upgrade ZENworks 2020 to ZENworks 2020 Update 2, complete the following tasks:

 Make sure you have downloaded the ZENworks 2020 software and licenses you will need. For instructions, refer to ["Software and Licenses Download \(SLD\)" on page 2](#page-1-0).

- $\Box$  Perform any hardware, operating system, database, or software upgrades that are required before this step of the ZENworks upgrade. Refer to ["Requirements Considerations" on page 4](#page-3-0) to help make this determination and *[Understanding the Upgrade Order](https://www.novell.com/documentation/zenworks-2020-update-2/zen_upgrade/data/brgcar9.html)* for additional instructions.
- Upgrade your Primary Servers. For instructions, see *[Upgrading the Primary Servers to ZENworks 2020.](https://www.novell.com/documentation/zenworks-2020-update-2/zen_upgrade/data/be9cw6l.html)* Or
- If you are using the ZENworks Virtual Appliance, migrate the appliances. For instructions, see *[Appliance](https://www.novell.com/documentation/zenworks-2020-update-2/zen_upgrade/data/brivl5j.html)  [Migration.](https://www.novell.com/documentation/zenworks-2020-update-2/zen_upgrade/data/brivl5j.html)*
- Upgrade your Satellites. For instructions, see [Updating Satellites and Managed Devices to ZENworks 2020.](https://www.novell.com/documentation/zenworks-2020-update-2/zen_upgrade/data/bqqvc2i.html)

# <span id="page-12-0"></span>**Upgrade from ZENworks 2020 Update 1 to ZENworks 2020 Update 2**

To upgrade ZENworks 2020 Update 1 to ZENworks 2020 Update 2, complete the following tasks:

- Make sure you have downloaded the ZENworks 2020 Update 2 software you will need. For instructions, refer to ["Software and Licenses Download \(SLD\)" on page 2.](#page-1-0)
- $\Box$  Perform any hardware, operating system, database, or software upgrades that are required before this step of the ZENworks upgrade. Refer to ["Requirements Considerations" on page 4](#page-3-0) to help make this determination and *[Understanding the Upgrade Order](https://www.novell.com/documentation/zenworks-2020-update-2/zen_upgrade/data/brgcar9.html)* for additional instructions.
- Upgrade your Primary Servers. For instructions, see *[Upgrading or Migrating the Primary Servers](https://www.novell.com/documentation/zenworks-2020-update-2/zen_upgrade/data/chapter332.html)* and *[Upgrading Linux and Windows Primary Servers to ZENworks 2020 Update 2.](https://www.novell.com/documentation/zenworks-2020-update-2/zen_upgrade/data/be9cw6l.html)* or
- If you are using the ZENworks Virtual Appliance, migrate our appliances. For instructions, see *[Appliance](https://www.novell.com/documentation/zenworks-2020-update-2/zen_upgrade/data/brivl5j.html)  [Migration.](https://www.novell.com/documentation/zenworks-2020-update-2/zen_upgrade/data/brivl5j.html)*
- Upgrade your Satellites. For instructions, see [Updating Satellites and Managed Devices to ZENworks 2020](https://www.novell.com/documentation/zenworks-2020-update-2/zen_upgrade/data/bqqvc2i.html)  [Update 2.](https://www.novell.com/documentation/zenworks-2020-update-2/zen_upgrade/data/bqqvc2i.html)
- $\Box$  Upgrade your managed devices. For instructions, see Updating Satellites and Managed Devices to [ZENworks 2020 Update 2.](https://www.novell.com/documentation/zenworks-2020-update-2/zen_upgrade/data/bqqvc2i.html)

# <span id="page-12-1"></span>**Upgrade from ZENworks 2020 Update 2 to ZENworks 2020 Update 3**

To upgrade ZENworks 2020 Update 2 to ZENworks 2020 Update 3, complete the following tasks:

- Make sure you have downloaded the ZENworks 2020 Update 3 software you will need. For instructions, refer to ["Software and Licenses Download \(SLD\)" on page 2.](#page-1-0)
- $\Box$  Perform any hardware, operating system, database, or software upgrades that are required before this step of the ZENworks upgrade. Refer to ["Requirements Considerations" on page 4](#page-3-0) to help make this determination.
- Upgrade your Primary Servers. For instructions, see [ZENworks System Updates Reference](https://www.novell.com/documentation/zenworks-2020-update-3/pdfdoc/zen_sys_updates/zen_sys_updates.pdf#bookinfo)
- Upgrade your Satellites. For instructions, see [Updating Satellites and Managed Devices to ZENworks 2020](https://www.novell.com/documentation/zenworks-2020-update-3/zen_upgrade_satellites_managed_devices/data/bookinfo.html)  [Update 3.](https://www.novell.com/documentation/zenworks-2020-update-3/zen_upgrade_satellites_managed_devices/data/bookinfo.html)
- **I** Upgrade your managed devices. For instructions, see Updating Satellites and Managed Devices to [ZENworks 2020 Update 3.](https://www.novell.com/documentation/zenworks-2020-update-3/zen_upgrade_satellites_managed_devices/data/bookinfo.html)

# <span id="page-13-0"></span>**Additional Information**

#### **ZENworks Documentation References**

- [ZENworks 2020 Update 3 Documentation](https://www.novell.com/documentation/zenworks-2020-update-3/)
- [ZENworks 2020 Update 2 Documentation](https://www.novell.com/documentation/zenworks-2020-update-2/)
- [ZENworks 2020 Update 1 Documentation](https://www.novell.com/documentation/zenworks-2020-update-1/#gsc.tab=0)
- [ZENworks 2020 Documentation](https://www.novell.com/documentation/zenworks-2020/#gsc.tab=0)
- [Micro Focus Knowledge Base](https://portal.microfocus.com/s/?language=en_US)

#### **ZENworks Video References**

- [Micro Focus Technical Webinars](https://www.microfocus.com/en-us/webinars?_ga=2.105486211.1437461546.1655004906-779505195.1654842127)
- [Micro Focus ZENworks Highlights Series](https://ondemand.microfocus.com/courses/zenworks-highlights-video-series-free/?_ga=2.105486211.1437461546.1655004906-779505195.1654842127)
- [ZENworks Appliance Administration Console Tour](https://www.youtube.com/watch?v=hYmL3SpPfj4)
- [ZENworks DB Migration Options Details and Logging](https://www.youtube.com/watch?v=MXTGfc0PjFs)
- ZENworks DB Migration Tool Demo Migrating 2017 (or ZENworks 2020) external MSSQL (or Oracle) to [internal PostgreSQL using the DB Migration Tool](https://www.youtube.com/watch?v=0ILjA9sSAWc)
- [More Video References in the ZENworks 2020 Documentation](https://www.novell.com/documentation/zenworks-2020/#gsc.tab=0)

#### **Legal Notice**

For information about legal notices, trademarks, disclaimers, warranties, export and other use restrictions, U.S. Government rights, patent policy, and FIPS compliance, see <https://www.microfocus.com/about/legal/>.

#### **© Copyright 2022 Micro Focus or one of its affiliates.**